# **SAP enhancement package 6 for SAP ERP 6.0 Release Notes**

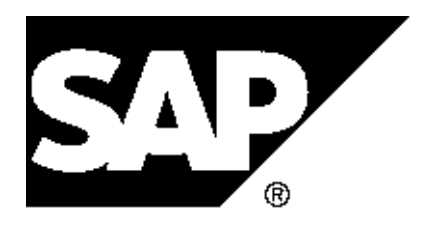

Copyright Copyright(c) 2011 SAP AG. All rights reserved.

Neither this document nor any part of it may be copied or reproduced in any form or by any means or translated into another language, without the prior consent of SAP AG. The information contained in this document is subject to change without notice.

\_\_\_\_\_\_\_\_\_\_\_\_\_\_\_\_\_\_\_\_\_\_\_\_\_\_\_\_\_\_\_\_\_\_\_\_\_\_\_\_\_\_\_\_\_\_\_\_\_\_\_\_\_\_\_\_\_\_\_\_\_\_

SAP is a registered trademark of SAP AG.

All other products which are mentioned in this documentation are registered or not registered trademarks of their respective companies.

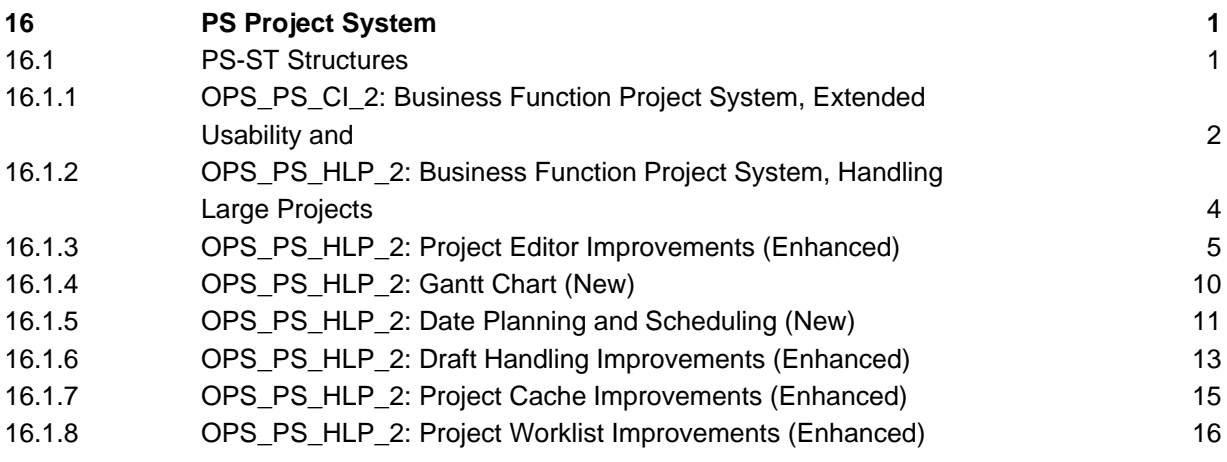

#### **16 PS Project System**

**16.1 PS-ST Structures** 

# **16.1.1 OPS\_PS\_CI\_2: Business Function Project System, Extended Usability and Performance (New)**

# **Use**

As of SAP enhancement package 6 for SAP ERP 6.0 (EA-APPL 606 and SAP\_APPL 606), the business function *Project System, Extended Usability and Performance* is available. With this business function, you can use the following enhancements in *Project System* (PS):

# **Performance Improvements in the Project Builder**

You now have the option to load projects and networks without loading specific data. You can exclude this data on the Project Builder: User-Specific Options screen. The performance improvement options are:

Exclude Material Master Data

If you select this option, material master data is excluded when you load a project or a network in the Project Builder. However, note that all relevant data and fields are displayed when you access material component details (in the detail or overview screens), or when you explicitly perform a material availability check.

# **Exclude Purchase Order History**

If you select this option, purchase order (PO) data is excluded when you load a project or a network in the Project Builder. If this option is selected, the following fields are no longer displayed in the Project Builder:

- GR Quantity (including the unit) on the Purchasing Data tab
- PO Exists on the Procurement Parameters tab
- PO IDs on the Procurement Parameters tab
- Received (including the unit) on the Procurement Parameters tab

# **Performance Improvement Options in the Project Builder and Network Transactions**

You can use a BAdI to override performance-related user options that have been specified in the Project Builder. Note that in the network processing transactions, the system loads material master data and the purchase order history by default; and this BAdI allows you to exclude this data. For more information, see Customizing for Project System under Structures -> Operative Structures -> Network -> Enhancements for Networks -> BAdI: Options for Improving System Performance.

# **Display of Nonarchived and Archived Line Items**

You can display nonarchived and archived line items in the Display Project Actual Cost Line Items screen. In the line item reporting of *Project System*, you can access line items from the archive and the database in parallel, if you use the archiving object CO ITEM.

## **Option for the Down Payment Clearing of Billing Plans and Invoicing Plans**

You can use a BAdI to implement a specific logic based on your business requirements for clearing down payments in billing plans and invoicing plans. The standard system provides 999 line items for each cash document. This can cause problems if you are using large billing and invoicing plans, since the line items in the cash document exceed the number of items in the billing and invoicing plans. You can use this BAdI to change the standard logic for the planned down payment clearings. Since you can change the standard logic, you can also reduce the number of line items in the cash document generated by the system. For more information, see Customizing for *Project System* under *Payments -> Business* Add-Ins -> BAdI: Down Payment Clearing for Billing Plans and Invoicing Plans.

# **See also**

SAP Library for SAP ERP under SAP ERP Central Component -> SAP ERP Enhancement Packages -> Business Functions (SAP Enhancement Package 6 for SAP ERP 6.0) -> Enterprise Business Functions -> Logistics -> Project System -> Project System, Extended Usability and Performance

# **16.1.2 OPS\_PS\_HLP\_2: Business Function Project System, Handling Large Projects 2 (New)**

## **Use**

As of SAP enhancement package 6 for SAP ERP 6.0 (EA-APPL 606 and SAP-APPL 606), the business function Project System, Handling Large Projects 2 is available. With this business function, you can use the following enhancements in *Project System* (PS):

- Functional and usability improvements in the *Project Worklist* (see OPS PS HLP 2: Project Worklist Improvements (Enhanced))
- Functional and usability improvements in the *Project Editor* (see OPS\_PS\_HLP\_2: Project Editor Improvements (Enhanced))
- Date planning and scheduling features (see OPS\_PS\_HLP\_2: Date Planning and Scheduling (New))
- Graphical representation of project dates using the Gantt chart (see OPS PS HLP 2: Gantt Chart (New))
- Draft handling improvements (see OPS\_PS\_HLP\_2: Draft Handling Improvements (Enhanced))
- Options for performance optimization (see OPS\_PS\_HLP\_2: Project Cache Improvements (Enhanced))

# **Effects on Existing Data**

The following existing data is affected by this function:

- The unlocked mode is now renamed as the shared mode.
- The shared mode is no longer available in the standard. The shared mode is only available if you have deactivated the default Business Add-In (BAdI) implementation BADI\_IMPL\_PS\_SHARED\_MODE. For more information, see Customizing for Project System, and then choose Handling Large Projects -> Business Add-Ins -> Make Settings for Project Editor.
- You cannot migrate the cache from lower enhancement packages to SAP enhancement package 6. You must cache objects again, if required.
- You cannot migrate drafts from lower enhancement packages to SAP enhancement package 6.
- The user interfaces for the transactions PSHLP10, PSHLP20, PSHLP90 have been reworked for usability reasons.

# **Effects on Customizing**

You make the Customizing settings for this function in Customizing for *Structures* (PS-ST) and Handling Large Projects (PS-HLP), in:

- Define Data Selection Profiles
- Define Notification Threshold
- Set Automatic Deletion of Messages
- Trigger Immediate Database Synchronization
- Make Settings for Project Editor
- Define Tab Page for Customer Fields
- Make Settings for Draft Workbench
- Define Draft ID
- BAdI: Addition of Menu Entries
- BAdI: Change of Field Profiling
- BAdI: Additional Pushbuttons for Overviews
- BAdI: Additional Conditions for Dates Exception
- BAdI: Change of Constraints Copied from PM/CS Orders
- BAdI: Change of Duration Copied from PM/CS Orders
- BAdI: Check for Draft Existence
- BAdI: Change of Gantt UI Elements

- SAP Library for SAP ERP under SAP ERP Central Component -> SAP ERP Enhancement Packages -> Business Functions (SAP Enhancement Package 6 for SAP ERP 6.0) -> Enterprise Business Functions -> Logistics -> Project System -> Project System, Handling Large Projects 2
- SAP Library for SAP ERP under SAP ERP Central Component -> SAP ERP Enhancement Packages -> SAP ERP Central Component -> Logistics -> Project System (PS) -> Structures -> Handling Large Projects

# **16.1.3 OPS\_PS\_HLP\_2: Project Editor Improvements (Enhanced)**

## **Use**

As of SAP enhancement package 6 for SAP ERP 6.0 (EA-APPL 606), business function Project System, Handling Large Projects 2 (OPS PS HLP 2), you can use the following data sets and functions in the Project Editor with improved usability features:

\_\_\_\_\_\_\_\_\_\_\_\_\_\_\_\_\_\_\_\_\_\_\_\_\_\_\_\_\_\_\_\_\_\_\_\_\_\_\_\_\_\_\_\_\_\_\_\_\_\_\_\_\_\_\_\_\_\_\_\_\_\_

Additional Data Sets

You can access additional data sets in the following modes:

- Read-only
- Edit
- **Shared** 
	- **Note**

The shared mode is available if you have deactivated the default Business Add-In (BAdI) implementation BADI\_IMPL\_PS\_SHARED\_MODE. For more information, see Customizing for Project System, and then choose Handling Large Projects -> Business Add-Ins -> Make Settings for Project Editor.

You can save all additional data sets as drafts, with the exception of Material Components, Long Texts, and Progress Data.

The additional data sets are listed below:

# **Dates/Relationships**

With this data set, you can do the following:

- Specify the dates of objects and use date planning functions such as the copying, checking, and extrapolation of dates
- Create, change, and delete activity relationships
- Perform loop analysis for activity relationships
- Schedule basic or forecast dates
- Analyze dates in tabular overviews by using exception highlighting, date comparison functions, or a graphical representation in the Gantt chart

For more information, see release note OPS\_PS\_HLP\_2: Date Planning and Scheduling (New).

# **Activity Processing**

With this data set, you can edit selected activity data related to the following:

- Internal capacity planning such as work and work center
- External activity
- Service procurement
- Cost data of cost activities

You can also manually run a capacity availability check.

#### **Milestone Data**

With this data set, you can access milestone data in an individual data set. This data set allows you to edit data of milestones for work breakdown structures (WBS) and activities. Note that since you access milestone data in an individual data set, you can no longer access this data under Progress Data.

\_\_\_\_\_\_\_\_\_\_\_\_\_\_\_\_\_\_\_\_\_\_\_\_\_\_\_\_\_\_\_\_\_\_\_\_\_\_\_\_\_\_\_\_\_\_\_\_\_\_\_\_\_\_\_\_\_\_\_\_\_\_

### **Material Components**

With this data set, you can do the following:

- Display selected data of material components for activities
- Run a material availability check

#### **PM/CS Order Dates**

With this data set, you can do the following:

- Display plant maintenance (PM) or customer service (CS) orders that are assigned to activities as subnetworks in the project hierarchy of the Project Editor
- Edit selected header data of PM and CS orders related to scheduling and date planning
- Navigate to the display screens of the PM and CS order details from the *Project Editor*
- Copy PM/CS order duration and dates to the activity duration and constraints, respectively
- Schedule PM and CS orders individually or together with higher-level networks
- Analyze PM and CS order dates in tabular overviews by using exception highlighting, date comparison functions, and a graphical representation in the Gantt chart

#### General Functional and Usability Improvements

- You can use substitution to replace values and value combinations in *Project System* (PS). You can activate automatic substitution for project definitions and work breakdown structures (WBS) in Customizing for Project System. You can use manual substitution only if you select specific combinations of data sets for each object type (project definition, WBS, network, activity, or activity element).
- You can change data of several objects at the same time by using the Selective Mass Update function in tabular overviews.
- You can display the status of an object from any data set by using the context menu.
- You can use advanced date overviews that provide date comparison features or options for highlighting date exceptions, to monitor dates.
- You can monitor dates in a basic Gantt chart. For more information, see release note OPS PS HLP 2: Gantt Chart (New).
- You can create drafts from the entry screen of the *Project Editor*. For more information, see release note OPS\_PS\_HLP\_2: Draft Handling Improvements (Enhanced).
- On the initial screen of the *Project Editor*, you can select or deselect all data sets.
- You can use the option to hide additional and enhanced data sets on the initial screen. For more information, see Customizing for Project System under Handling Large Projects -> Business Add-Ins -> Make Settings for Project Editor.
- BAdIs are available for the following functions:
	- Generic SAP List Viewer (ALV) enhancements
	- Field control enhancements
	- Addition of menu entries
	- Specification of rules for copying the duration of PM and CS orders to the activity duration

- Specification of rules for copying the dates of PM and CS orders to the activity constraints
- Date exceptions
- Check for existence of drafts

## **Effects on Existing Data**

With this business function, the following existing data sets have been enhanced with usability and functional improvements:

- Organizational Data
- Control Data
- User Fields
- Partner Data
- Access Control List
- Short/Long Texts
- Status Data
- Customer Fields
- Progress Data

The user interfaces of the PSHLP20 transaction have been reworked for usability reasons. The usability improvements are as follows:

- The following terms used on the initial screen of the *Project Editor*, have been revised:
	- The unlocked mode is now renamed as the shared mode.
	- The display mode is now renamed as the read-only mode.
	- The Partner data set is now renamed as Partner Data.
	- The Short Text / Long Text data set is now renamed as Short/Long Texts.
	- The Status data set is now renamed as Status Data.
	- The Progress data set is now renamed as Progress Data.
	- The Customer Data data set is now renamed as Customer Fields.
- Field and pushbutton labels have been revised for the purpose of accuracy and clarity. Examples of revised labels include the following:
	- The Load Draft pushbutton in the Draft Workbench is now renamed as Load Local Draft.
	- The Compare With DB pushbutton in the Draft Workbench is now renamed as Compare with Operative Project.
	- The Bus.area field in the Project Editor is now renamed as Business Area.

\_\_\_\_\_\_\_\_\_\_\_\_\_\_\_\_\_\_\_\_\_\_\_\_\_\_\_\_\_\_\_\_\_\_\_\_\_\_\_\_\_\_\_\_\_\_\_\_\_\_\_\_\_\_\_\_\_\_\_\_\_\_

The Execution Fact. field in the Project Editor is now renamed as Execution Factor.

The Component Overview pushbutton, used in the Project Builder is renamed as Material Overview in the Project Editor

The functional improvements are listed below:

- You can access data related to these enhanced data sets in the following modes:
	- Read-only
	- Edit
	- Shared (if you have deactivated the default BAdI implementation BADI IMPL PS SHARED MODE)
- You can save data directly, or in the background, or as drafts. For specific details about the data sets supported by each type of saving, see the field help of each data set.
- The display of milestones are decoupled from *Progress Data* and is available in the additional Milestone Data data set.
- The restriction to select other data sets with Status Data has been removed; you can select this data set in combination with other data sets.
- Additional data sets have been included in the data selection profile. For more information, see Customizing for Project System, and then choose Handling Large Projects -> Data Selection - > Define Data Selection Profiles.
- You can display the short ID of a WBS in the detail screen of the *Control Data*, and the overview screens of Organizational Data, Control Data, and User Fields.
- The Reservation Relevance/Generation of Purchase Requisition field is now available for network headers in the Control Data data set.
- As part of the usability improvements, fields related to internal activities and the external activities have been removed from Control Data and are now available in Activity Processing, under Internal Processing and External Processing.
- Users# default authorizations for individual objects are now indicated in the Default Authorization column in the Access Control List tab.
- The highlighting of objects based on active filters, has been reworked for usability reasons.

# **Effects on Customizing**

You make the Customizing settings for this function in Customizing for Structures (PS-ST) and Handling Large Projects (PS-HLP).

- Define Data Selection Profiles
- Make Settings for Project Editor
- Define Tab Page for Customer Fields
- BAdI: Addition of Menu Entries
- BAdI: Change of Field Profiling
- BAdI: Additional Pushbuttons for Overviews
- BAdI: Additional Conditions for Dates Exception
- BAdI: Change of Constraints Copied from PM/CS Orders
- BAdI: Change of Duration Copied from PM/CS Orders
- BAdI: Change of Gantt UI Elements

- Release Note OPS\_PS\_HLP\_2: Business Function Project System, Handling Large Projects 2 (New)
- SAP Library for SAP ERP under SAP ERP Central Component -> SAP ERP Enhancement Packages -> Business Functions (SAP Enhancement Package 6 for SAP ERP 6.0) -> Enterprise Business Functions -> Logistics -> Project System -> Project System, Handling Large Projects 2
- SAP Library for SAP ERP under SAP ERP Central Component -> SAP ERP Enhancement Packages -> SAP ERP Central Component -> Logistics -> Project System (PS) -> Structures -> Handling Large Projects

# **16.1.4 OPS\_PS\_HLP\_2: Gantt Chart (New)**

#### **Use**

As of SAP enhancement package 6 for SAP ERP 6.0 (EA-APPL 606), business function Project System, Handling Large Projects 2 (OPS PS\_HLP\_2), you can access graphical representations of project dates by using the Gantt chart in the Project Editor.

The following features are available in the Gantt chart:

- You can display dates of project objects in a tabular area; and time bars in a graphical area
- You can change dates and durations of certain objects in the graphical area of the Gantt chart by dragging the time bars to resize them
- You can also change dates and durations of objects in the tabular area of the Gantt chart by specifying relevant values

- You can define the following user-specific settings and manage variants:
	- Time bars to be displayed (note that you can only display a maximum of two time bars for one object, in parallel)
	- User-defined timescale range
- Fields to be displayed in the tabular area
- Time bar label
- Highlighting of critical activities
- Selected printing options
- You can choose to display from the following list of timescales:
	- Weekly
	- **Monthly**
	- **Quarterly**
	- Year
	- **Overview**
	- User-defined date range
- You can use the print and print preview functions of the Gantt chart

# **Effects on Customizing**

You make the Customizing settings for this function in Customizing for Handling Large Projects (PS-HLP), in:

BAdI: Change of Gantt UI Elements

# **See also**

- Release Note OPS\_PS\_HLP\_2: Business Function Project System, Handling Large Projects 2 (New)
- Release Note OPS\_PS\_HLP\_2: Date Planning and Scheduling (New)
- SAP Library for SAP ERP under SAP ERP Central Component -> SAP ERP Enhancement Packages -> Business Functions (SAP Enhancement Package 6 for SAP ERP 6.0) -> Enterprise Business Functions -> Logistics -> Project System -> Project System, Handling Large Projects 2
- SAP Library for SAP ERP under SAP ERP Central Component -> SAP ERP Enhancement Packages -> SAP ERP Central Component -> Logistics -> Project System (PS) -> Structures -> Handling Large Projects

# **16.1.5 OPS\_PS\_HLP\_2: Date Planning and Scheduling (New)**

# **Use**

As of SAP enhancement package 6 for SAP ERP 6.0 (EA-APPL 606), business function Project System, Handling Large Projects 2 (OPS\_PS\_HLP\_2), you can perform the following activities related to date planning and scheduling:

- Enter the dates of objects and use date planning functions such as the copying, checking, and extrapolation of dates
- Plan dates for plant maintenance (PM) and customer service (CS) order headers
- Copy dates (as constraints) and durations from PM and CS orders to activities
- Create, change, and delete activity relationships
- Perform loop analysis for activity relationships
- Schedule the basic dates of work breakdown structures, networks, activities, activity elements, milestones, and PM and CS orders
- Schedule the forecast dates of work breakdown structures, networks, activities, activity elements, and milestones
- Transfer basic dates to forecast dates
- Transfer forecast dates to basic dates
- Copy dates top-down and copy scheduled dates
- Check dates of activities and within the project structure
- Check for capacity availability
- Analyze dates in tabular overviews of individual object types using exception highlighting and date comparison functions
- Use the overall date overview that provides date comparison features or options for highlighting date exceptions, to monitor dates across object types within the project
- Leverage a graphical representation of dates in the Gantt chart, for analysis and printing

# **Effects on Customizing**

You make the Customizing settings for this function in Customizing for Handling Large Projects (PS-HLP), in:

- BAdI: Change of Constraints Copied from PM/CS Orders
- BAdI: Change of Duration Copied from PM/CS Orders
- BAdI: Change of Gantt UI Elements

- Release Note OPS\_PS\_HLP\_2: Business Function Project System, Handling Large Projects 2 (New)
- Release Note OPS\_PS\_HLP\_2: Gantt Chart (New)
- SAP Library for SAP ERP under SAP ERP Central Component -> SAP ERP Enhancement Packages -> Business Functions (SAP Enhancement Package 6 for SAP ERP 6.0) -> Enterprise Business Functions -> Logistics -> Project System -> Project System, Handling Large Projects 2
- SAP Library for SAP ERP under SAP ERP Central Component -> SAP ERP Enhancement Packages -> SAP ERP Central Component -> Logistics -> Project System (PS) -> Structures -> Handling Large Projects

# **16.1.6 OPS\_PS\_HLP\_2: Draft Handling Improvements (Enhanced)**

## **Use**

As of SAP enhancement package 6 for SAP ERP 6.0 (EA-APPL 606), business function Project System, Handling Large Projects 2 (OPS\_PS\_HLP\_2), you can perform the following activities and use the following features related to draft handling:

Create new drafts from the initial screen of the Project Editor

**Note**

Not all fields and functions available in operative projects are supported by drafts. These restrictions are considered by the system when you save drafts or save drafts back to operative projects. These considerations are detailed in the field help of the Create Draft dialog box.

- Include the following data in the draft of an object, in addition to the existing data:
	- Partner data
	- Access control list
	- Status data
	- Dates and relationships
	- Activity processing
	- Milestone data
	- Plant maintenance and customer service order dates
	- Short texts
- Activate a Business Add-in (BAdI) implementation that informs you about the existence of drafts for objects, when you open objects in transactions such as PSHLP20, CJ20, and CJ20N
- Use local drafts that are encoded so that they cannot be edited outside the SAP system

- View a list of all drafts that are available for an object and its subordinate objects, by choosing Show All Drafts in the Draft Workbench
- Delete drafts created by other users, if you have administrator authorizations
- You have the option to compare the draft hierarchy with the operative project hierarchy to check whether the saving of the draft back to the operative project is prohibited because of hierarchical differences. This option is available in the following cases:
	- When you choose the Open Draft pushbutton after selecting a draft on the Draft Workbench screen, the system prompts you with the option to compare the hierarchies.
	- After you have loaded a draft in the *Project Editor*, from the *Draft Workbench*, you can choose the Compare with Operative Project pushbutton to compare the hierarchies.
- Compare the draft hierarchy with the operative project hierarchy from the *Draft Comparison* screen, if the lead hierarchy is a draft
- Display the draft comparison results in the following views:
	- Non-Aggregated View The system aggregates the results horizontally, at the object level, for all data sets
	- Vertically Aggregated View The system aggregates the results horizontally and vertically, to indicate the status of subordinate objects
- After draft comparison, filter objects by status icons to analyze the results of the comparison

# **Effects on Existing Data**

- The Draft Workbench and the Project Editor do not support drafts created in lower enhancement packages.
- The user interface of Draft Workbench has been reworked to include additional data sets and menu options.
- The user interface of the *Draft Comparison* screen has been reworked to include additional data sets and menu options.
- The user interface of the *Project Editor* has been reworked to include the *Create Draft* function.

#### **Effects on System Administration**

Administrators can delete drafts created by all users.

# **Effects on Customizing**

You make the Customizing settings for this function in Customizing for Handling Large Projects (PS-HLP), in:

\_\_\_\_\_\_\_\_\_\_\_\_\_\_\_\_\_\_\_\_\_\_\_\_\_\_\_\_\_\_\_\_\_\_\_\_\_\_\_\_\_\_\_\_\_\_\_\_\_\_\_\_\_\_\_\_\_\_\_\_\_\_

## BAdI: Check for Draft Existence

- Release Note OPS\_PS\_HLP\_2: Business Function Project System, Handling Large Projects 2 (New)
- SAP Library for SAP ERP under SAP ERP Central Component -> SAP ERP Enhancement Packages -> Business Functions (SAP Enhancement Package 6 for SAP ERP 6.0) -> Enterprise Business Functions -> Logistics -> Project System -> Project System, Handling Large Projects 2
- SAP Library for SAP ERP under SAP ERP Central Component -> SAP ERP Enhancement Packages -> SAP ERP Central Component -> Logistics -> Project System (PS) -> Structures -> Handling Large Projects

# **16.1.7 OPS\_PS\_HLP\_2: Project Cache Improvements (Enhanced)**

# **Use**

As of SAP enhancement package 6 for SAP ERP 6.0 (EA-APPL 606), business function Project System, Handling Large Projects 2 (OPS\_PS\_HLP\_2), you can do the following:

- Load the following data sets to the project cache, in addition to the existing data sets:
	- Status Data
	- Dates/Relationships
	- **Activity Processing**
	- Milestone Data
	- PM/CS Order Dates
	- Short/Long Texts Note that the system does not cache long texts of objects.
- Update the project cache in real time by using the *Trigger Immediate Database Synchronization* Business Add-in (BAdI), which is activated by default

# **Effects on Existing Data**

You cannot migrate the cache from lower enhancement packages to SAP enhancement package 6. You must cache objects again, if required.

# **Effects on System Administration**

- You can only load projects and independent networks to a cache if you are an administrator.
- You, as an administrator, can use the PSHLP\_CACHE\_VALIDATE\_DATA report to delete projects and independent networks that have exceeded their dates of expiration, from the project cache.

# **Effects on Customizing**

You make the Customizing settings for this function in Customizing for Handling Large Projects (PS-HLP), in:

Trigger Immediate Database Synchronization

# **See also**

- Release Note OPS PS HLP 2: Business Function Project System, Handling Large Projects 2 (New)
- SAP Library for SAP ERP under SAP ERP Central Component -> SAP ERP Enhancement Packages -> Business Functions (SAP Enhancement Package 6 for SAP ERP 6.0) -> Enterprise Business Functions -> Logistics -> Project System -> Project System, Handling Large Projects 2
- SAP Library for SAP ERP under SAP ERP Central Component -> SAP ERP Enhancement Packages -> SAP ERP Central Component -> Logistics -> Project System (PS) -> Structures -> Handling Large Projects

# **16.1.8 OPS\_PS\_HLP\_2: Project Worklist Improvements (Enhanced)**

# **Use**

As of SAP enhancement package 6 for SAP ERP 6.0 (EA-APPL 606), business function Project System, Handling Large Projects 2 (OPS\_PS\_HLP\_2), you can use the following enhancements in the Project Worklist:

- Navigation to the Project Builder from the Project Worklist
- Navigation to the Draft Workbench from the Project Worklist
- Option to add (and remove) projects, work breakdown structures, and networks as favorites
- Additional worklist of the objects added to your favorites
- Additional worklist of the objects last accessed by you
- Synchronization of the *Project Builder* worklist with the list of last accessed objects and the favorites in the Project Worklist

- Additional date-related information of objects
- Detailed view of object data, in addition to the tabular view
- Options for generic SAP List Viewer (ALV) enhancements (see BAdI: Additional Pushbuttons for Overviews)

- Release Note OPS\_PS\_HLP\_2: Business Function Project System, Handling Large Projects 2 (New)
- SAP Library for SAP ERP under SAP ERP Central Component -> SAP ERP Enhancement Packages -> Business Functions (SAP Enhancement Package 6 for SAP ERP 6.0) -> Enterprise Business Functions -> Logistics -> Project System -> Project System, Handling Large Projects 2
- SAP Library for SAP ERP under SAP ERP Central Component -> SAP ERP Enhancement Packages -> SAP ERP Central Component -> Logistics -> Project System (PS) -> Structures -> Handling Large Projects